### SEANCE AU CDI : PRESENTER UNE ASSOCIATION

### **Objectifs**

- Utiliser un PC au CDI : Ouvrir et fermer une session
- Suivre une séance à partir du blog : Saisir une URL et **« Ouvrir dans un nouvel onglet »** un lien hypertexte
- Ouvrir un fichier Word : Reconnaître l'icône et utiliser les raccourcis bureau
- Créer une zone de texte : Utiliser l'onglet **Insertion**
- Découvrir le site officiel d'une association
- **Copier-coller une image**
- Vérifier les droits de l'image

# **1 e . Travailler sur PC au CDI**

#### o **Choisir un PC et noter dans le cahier**

- Son nom, son prénom et sa classe
- Le nom du professeur pour lequel on effectue le travail
- Les références du PC inscrites dans l'étiquette blanche

#### o **Ouvrir une session**

### Identifiant : prenom.nom

Mot de passe : stjo

o **Fermer sa session lorsque l'on quitte le PC**

# **2 e . Se rendre sur le blog du CDI**

- o Entrer l'adresse du blog [: http://lewebpedagogique.com/lecdidestjo/](http://lewebpedagogique.com/lecdidestjo/)
- o D'un clic droit « **Ouvrir dans un nouvel onglet »** le PDF consacré à la séance

# **3 e . Présenter brièvement une association parmi les 15 associations sélectionnées**

- o Choisir une association parmi les 15 associations proposées. Utiliser le clic droit et Ouvrir dans un nouvel onglet.
- o Ouvrir un fichier Word
- o Ouvrir l'onglet **Insertion** et créer 4 zones de textes
	- Inscrire le nom de l'association
	- La présenter en 4 ou 5 lignes
	- Copier une image représentative de l'association sur son site officiel et la coller sur le fichier word

# **3 e . Attention aux images !**

- o Toutes **les images** qui circulent sur Internet ne sont pas **libres de droit**.
- o Recherche une image concernant l'association que tu présentes sur **Google images**.
- o Quel mot-clé vas-tu saisir ?
- o Ouvre l'onglet **Outils** puis l'onglet **Droits d'usage**. Sélectionne **Images non filtrées par licence**. Que remarques-tu ?
- $\circ$  Copie-colle l'une de ces images dans la 4<sup>e</sup> zone de texte de ton fichier Word. Indique sa source.

# **4 e . Exemple de production finale attendue**

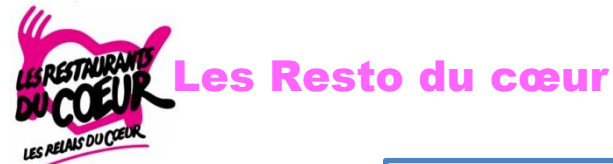

*Les Relais du cœur*, connus sous le nom *Les Restos du cœur*, est une association de loi 1901 à but non lucratif et reconnue d'utilité publique. L'association est créée en France, par Coluche en 1985. Son but premier est la lutte contre la pauvreté. Si sa première action est **l'aide alimentaire**, l'association œuvre aussi dans beaucoup d'autres domaines tels **l'aide à l'emploi, au logement, à la santé, à l'estime de soi, au soutien scolaire, aux loisirs et départs en vacances...**

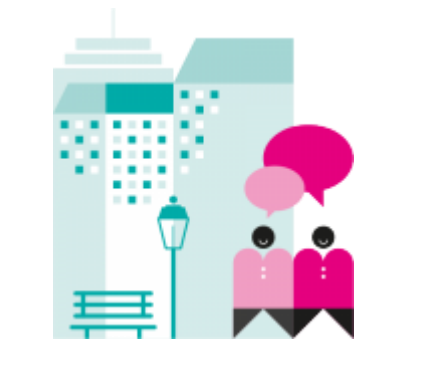

Dès leur création, les Restos du Cœur ont apporté une aide inconditionnelle et gratuite aux personnes contraintes de vivre dans la rue.

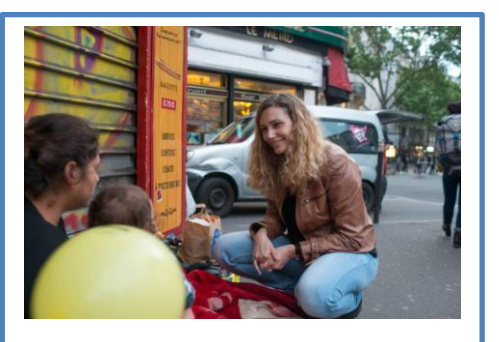

Tout au long de l'année, une trentaine d'équipes mobiles sillonnent à pieds ou en voiture, les rues des centres urbains...